## true

## **วิธีการถ่ายภาพหน้าจอ บน True Super Talkie 4G**

1. ที่ตัวเครื่อง True Super Talkie 4G เลือกหน้าจอที่ต้องการถ่ายภาพ

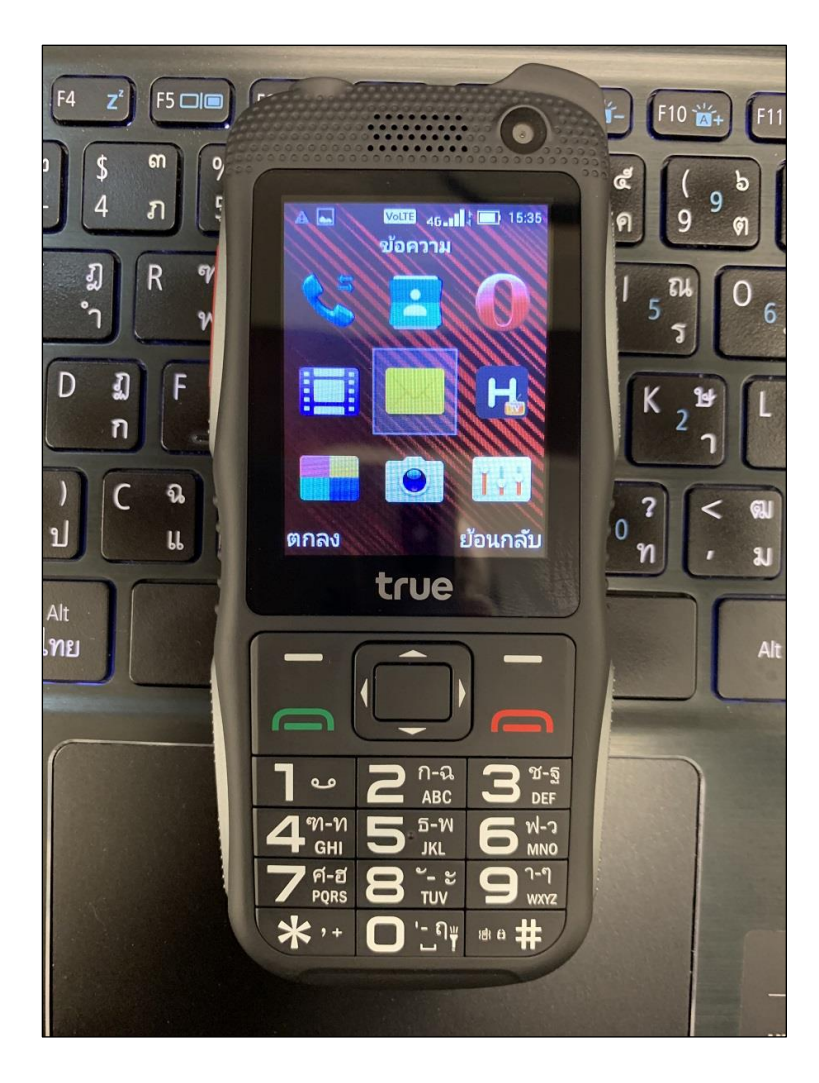

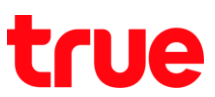

2. กด **ปุ่มลดระดับเสียง (Volume Down Button)** และ **ปุ่มวางสาย /เปิด - ปิดเครื่อง (End Call and On/Off Button)** พร้อมกันทั้ง 2 ปุ่ม > ระบบจะท าการจับภาพหน้าจอ ณ ขณะนั้นให้

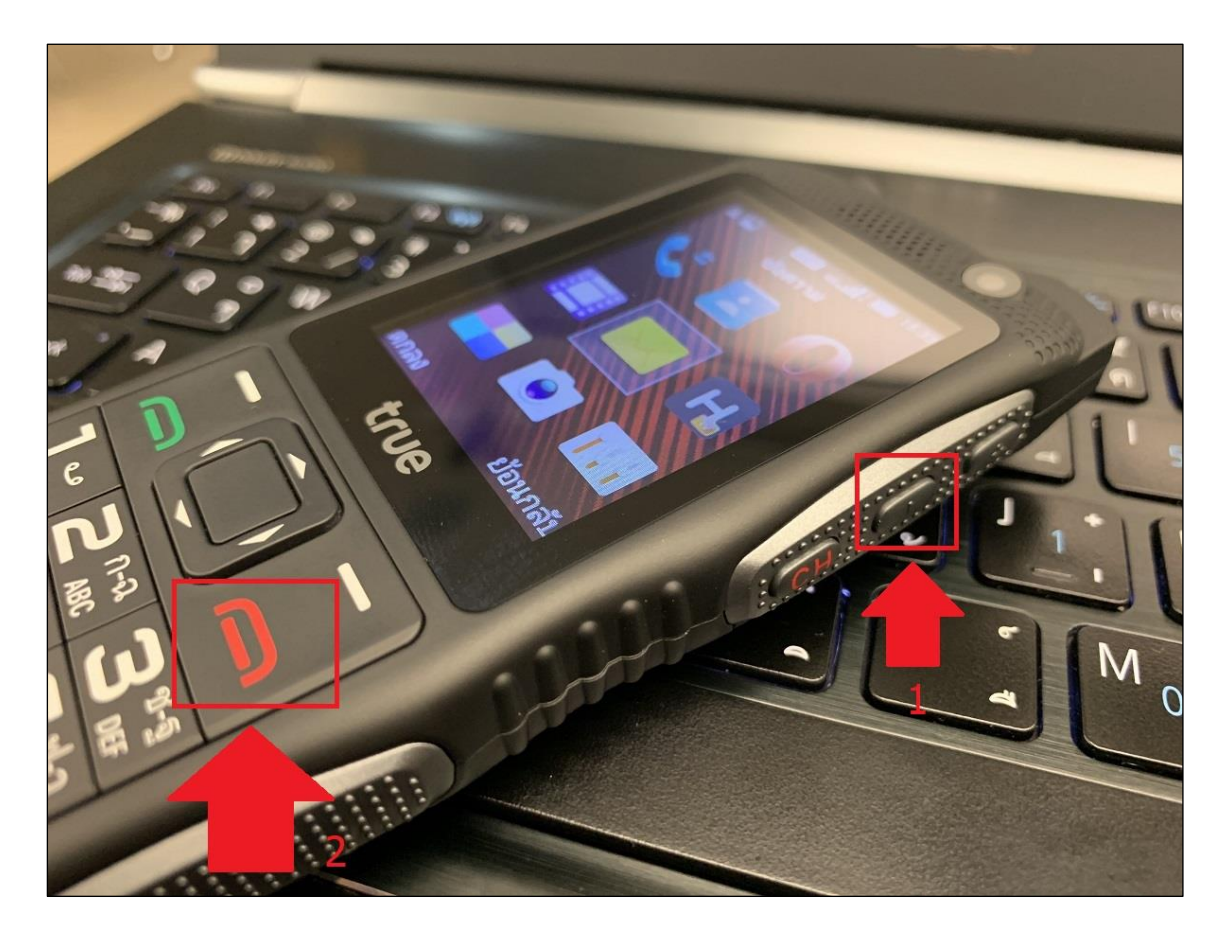

3. ตัวอย่างภาพที่ได้ไฟล์จะเป็นชื่อ Screenshot\_YYYY-MM-DD-HH-MM-SS เช่น Screenshot\_2019-03-07-15- 35-55 หมายถึง ภาพบันทึกปี2019 / เดือน 03 / วันที่ 07 / เวลา 15.35 น. 55 วินาที

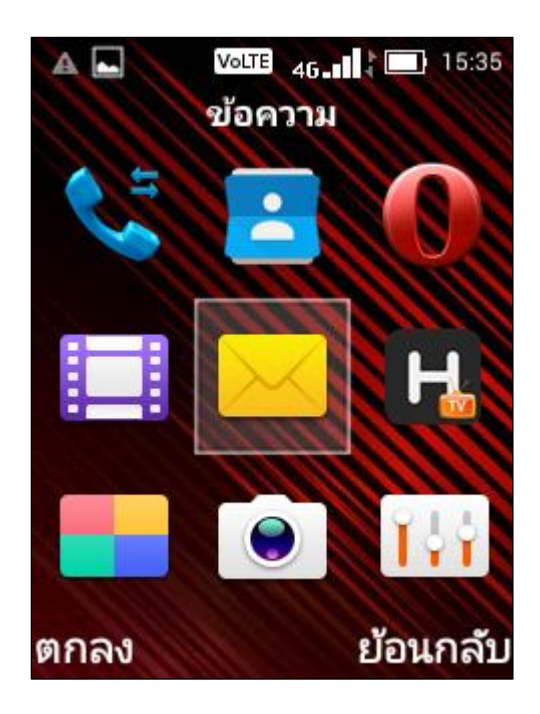

TRUE CORPORATION PUBLIC COMPANY LIMITED 18 TRUE TOWER, RATCHADAPHISEK ROAD, HUAI KHWANG, BANGKOK10310 THAILAND WWW.TRUECORP.CO.TH

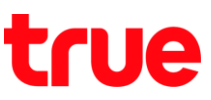

4. ต่าแทน่งเก็บภาพบนอุปกรณ์จะอยู่ที่ ชื่อโทรศัพท์ > ที่จัดเก็บข้อมูลภายใน (Phone Storage) > Pictures >

Screenshots > จะพบไฟล์ Screenshot\_YYYY-MM-DD-HH-MM-SS อยู่ในนั้น

หมายเหตุ: อ้างอิงต่าแหน่งตามค่ามาตรฐานที่จัดเก็บข้อมูลไว้บนอุปกรณ์ (ไม่ใช่บนหน่วยความจ่าภายนอกเช่น Micro SD Card)

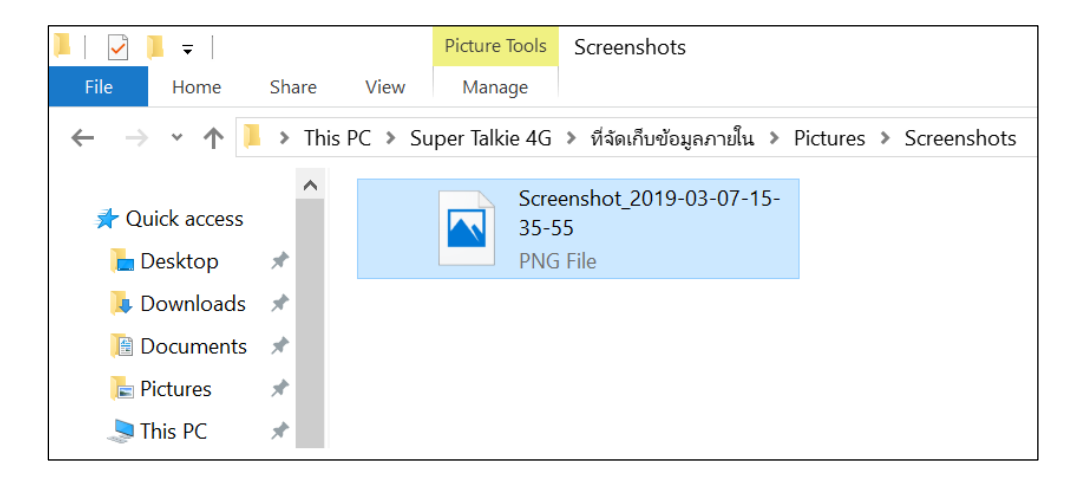